# Brugervejledning

# **PHILIPS**

 $Pic$ o $\overline{P}$ ix Micro $^+$ 

Portable projector

PPX325

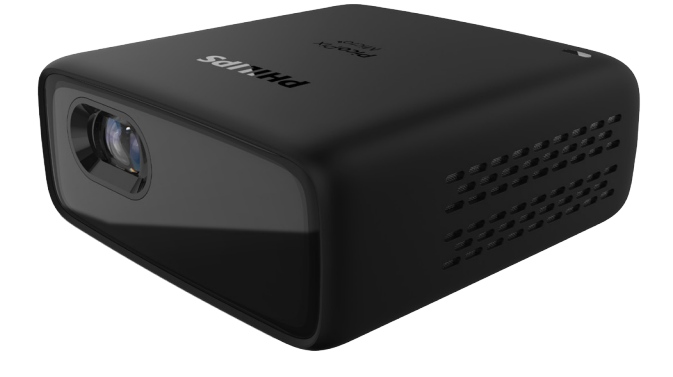

Registrér dit produkt, og få support på [www.philips.com/](http://www.philips.com/welcome)support

## Indholdsfortegnelse

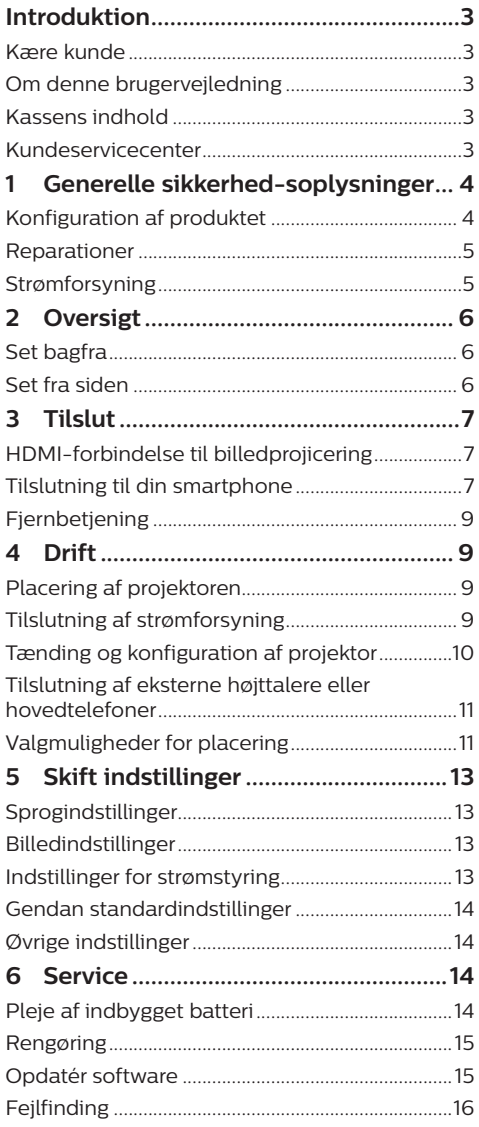

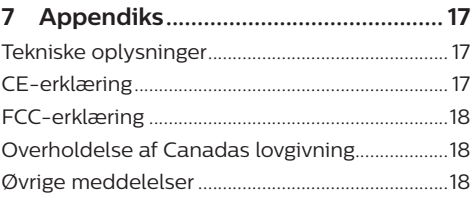

## <span id="page-2-0"></span>**Introduktion**

### **Kære kunde**

Tak, fordi du købte denne projektor.

Vi håber, du får glæde af dette produkt og de mange funktioner, den tilbyder!

### **Om denne brugervejledning**

Startvejledningen, som følger med dette produkt, giver dig mulighed for at begynde at bruge produktet hurtigt og nemt. Der kan findes detaljerede beskrivelser i følgende afsnit i denne brugervejledning.

Læs hele brugervejledningen omhyggeligt. Følg alle sikkerhedsanvisninger for at sikre produktets korrekte drift (**se [Generelle](#page-3-1)** 

#### **[sikkerhed-soplysninger, side 4](#page-3-1)**).

Producenten påtager sig intet ansvar, hvis disse anvisninger ikke følges.

### **Anvendte symboler**

#### **Meddelelse**

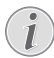

#### **Fejlfinding**

Dette symbol angiver tips, der hjælper dig med at bruge produktet nemt og mere effektivt.

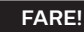

#### **Fare for personskade!**

Dette symbol advarer om fare for personskade. Personskade eller fysisk skade kan opstå som følge af forkert håndtering.

#### **FORSIGTIG!**

#### **Skade på produktet eller tab af data!**

Dette symbol advarer om skade på produktet og muligt tab af data. Skade kan opstå som følge af forkert håndtering.

### **Kassens indhold**

- a PicoPix Micro-projektor (PPX325)
- 2 USB-kabel
- 3 Startveiledning
- d HDMI-til-Mini HDMI-kabel
- e Fjernbetjening med 2 AAA-batterier

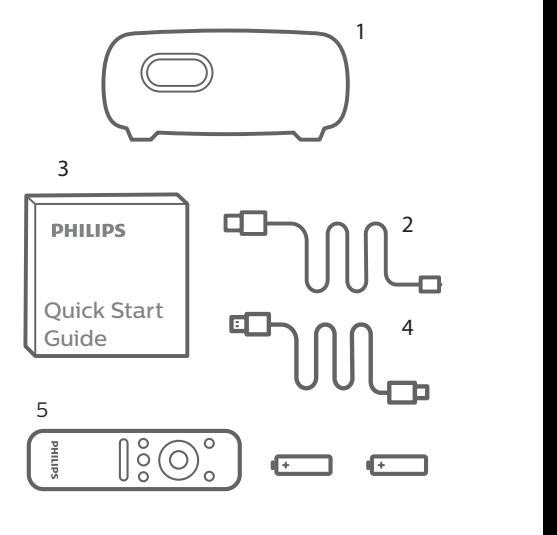

### **Kundeservicecenter**

Du kan finde supporthotlinen på garantikortet eller online:

**Websted:** www.philips.com/support e

**E-mail:** philips.projector.eu@screeneo.com

**Internationalt telefonnummer:** +41 215 391 665

Bed din leverandør om at oplyse omkostningerne ved internationalt opkald! b c

Få adgang til den elektroniske brugervejledning på https://support.screeneo.com

Få adgang til diskussionsforummet på https://community.screeneo.com

## <span id="page-3-1"></span><span id="page-3-0"></span>**1 Generelle sikkerhedsoplysninger**

Vær opmærksom på alle angivne advarselsog sikkerhedsbemærkninger. Du må ikke foretage nogen ændringer eller indstillinger, der ikke er beskrevet i denne brugervejledning. Forkert betjening og håndtering kan medføre personskade, skade på produktet eller tab af data.

### **Konfiguration af produktet**

Produktet er kun til indendørs brug. Anbring produktet sikkert på en fast og stabil overflade. For at hjælpe med at undgå mulig personskade eller skade på selve produktet skal alle kabler anbringes således, at ingen person kan snuble over dem.

Betjen ikke produktet i et fugtigt værelse. Du må aldrig røre strømkablet eller tilslutningen til lysnettet med våde hænder.

Produktet skal have tilstrækkelig ventilation og må ikke tildækkes. Produktet må ikke anbringes i et lukket skab, kasse eller en anden indkapsling, når det er i brug.

Beskyt produktet mod direkte sollys, varme, stærke temperatursvingninger og fugt. Produktet må ikke anbringes i nærheden af varmeapparater eller klimaanlæg. Overhold oplysningerne om temperatur, der er angivet i de tekniske oplysninger (**se [Tekniske](#page-16-1)  [oplysninger, side 17](#page-16-1)**).

Produktets overflade bliver varm efter lang tids brug. Hvis produktet overophedes, skifter det automatisk til standbytilstand.

Ingen væske må trænge ind i produktet. Sluk produktet, og kobl det fra lysnettet, hvis der er trængt væske eller fremmedstoffer ind i produktet. Tag produktet til et autoriseret servicecenter til eftersyn.

Produktet skal altid håndteres forsigtigt. Undgå at røre objektivet. Der må aldrig anbringes tunge eller skarpe genstande på produktet eller strømkablet.

Hvis produktet bliver for varmt eller afgiver røg, skal du slukke det med det samme og trække strømkablet ud af stikkontakten. Tag produktet til et autoriseret servicecenter til eftersyn. Hold produktet væk fra åben ild (f.eks. stearinlys).

Produktet har et indbygget batteri. Batteriet må ikke adskilles eller ændres. Det indbyggede batteri må kun udskiftes af kvalificeret servicepersonale.

Forsøg ikke selv at udskifte det indbyggede batteri. Forkert håndtering af batteriet eller brug af den forkerte type batteri kan forårsage skade på produktet eller personskade.

#### **FARE!**

#### **Risiko for eksplosion med forkert batteritype!**

Der er risiko for eksplosion, hvis der bruges en forkert batteritype.

Batterierne (batteripakke eller indlejrede batterier) må ikke udsættes for for kraftig varme, som f.eks. solskin eller åben ild.

Under følgende forhold kan der forekomme et lag fugt inde i produktet, som kan føre til funktionsfejl:

- hvis produktet flyttes fra et koldt til et varmt område;
- efter at der opvarmes et koldt værelse;
- når produktet anbringes i et fugtigt værelse.

Gør følgende for at undgå fugtophobning:

- 1 Forsegl produktet i en plastikpose, inden det flyttes til et andet værelse, for at det kan tilpasses forholdene i værelset.
- 2 Vent ét til to timer, inden du tager produktet ud af plastikposen.

<span id="page-4-0"></span>Produktet må ikke bruges i et meget støvfyldt miljø. Støvpartikler og andre fremmedlegemer kan beskadige produktet.

Produktet må ikke udsættes for ekstreme vibrationer. Dette kan beskadige de interne dele.

Børn må ikke få lov til at håndtere produktet uden opsyn. Emballagen skal opbevares utilgængeligt for børn.

Af hensyn til din egen sikkerhed må du ikke bruge produktet i tordenvejr med lyn.

### **Reparationer**

Du må ikke selv reparere produktet. Forkert vedligeholdelse kan medføre personskade eller skade på produktet. Produktet skal repareres af et autoriseret servicecenter.

Find oplysningerne om autoriserede servicecentre på garantikortet, der følger med produktet.

Typemærket må ikke fjernes fra produktet, da dette ugyldiggør garantien.

### **Strømforsyning**

Brug kun en godkendt strømadapter. Kontrollér, om strømforsyningens netspænding matcher den tilgængelige netspænding på installationsstedet. Produktet overholder den spændingstype, der er angivet på produktet.

Stikkontakten skal befinde sig i nærheden af produktet og være let tilgængeligt.

Det indbyggede batteris kapacitet reduceres med tiden. Det indbyggede batteri er defekt, hvis produktet kun virker på den eksterne strømforsyning. Kontakt et autoriseret servicecenter for at få udskiftet det indbyggede batteri.

#### **FORSIGTIG!**

Brug altid knappen (<sup>I</sup>) til at slukke projektoren.

Sluk produktet, og træk strømkablet ud af stikkontakten, inden du rengør overfladen (**se [Rengøring, side 15](#page-14-1)**). Brug en blød, fnugfri klud. Brug aldrig flydende, gasformige eller let antændelige rengøringsmidler (sprayer, slibende stoffer, poleringsmidler, sprit). Du må ikke lade fugt trænge ind i produktet.

#### **FARE!**

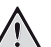

 $\blacksquare$ 

**Risiko for øjenirritation!**

Produktet er udstyret med en højeffekt-LED (Light Emitting Diode), der afgiver meget stærkt lys. Du må ikke kigge direkte ind i projektorens objektiv under drift. Det kan medføre øjeirritation eller -skade.

## <span id="page-5-0"></span>**2 Oversigt**

### **Set bagfra**

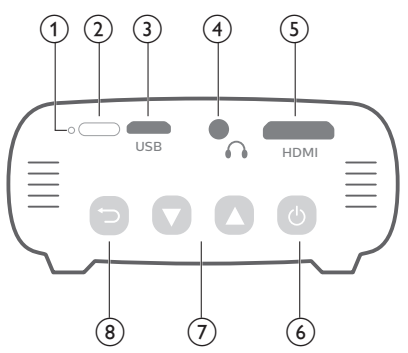

#### a **Nulstillingsknap**

Nulstil projektoren til fabriksindstillingerne (tryk på nulstillingsknappen med en lille nål).

- b **Infrarød sensor**
- **(3) MicroUSB-port**

Slut til strømforsyningen.

 $\bigcirc$ 

3,5 mm lydudgang. Slut til eksterne højttalere eller hovedtelefoner.

e **Mini HDMI-port**

Slut til HDMI-udgangen på en afspiller.

- る (り
	- Tryk og hold inde i tre sekunder for at tænde eller slukke projektoren.
	- Åbn indstillingsmenuen.
	- Bekræft et valg eller indtastning.
	- LED'en lyser blåt, når projektoren er tændt. Når projektoren slukkes, går LED'en ud.
	- Når projektoren oplades, lyser LED'en rødt, uanset om projektoren er tændt eller slukket.
- $\overline{(\overline{z})}$   $\overline{A/\nabla}$ 
	- Navigér gennem menupunkter.
	- Forøg eller reducér lydstyrke.
- $\circledR$

Vender tilbage til en forrige menuskærm.

### **Set fra siden**

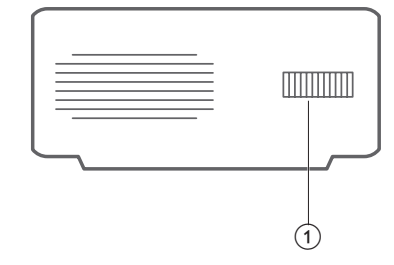

a **Knap til justering af fokus** Justér billedskarphed.

## <span id="page-6-0"></span>**3 Tilslut**

#### **Meddelelse**

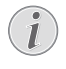

<span id="page-6-1"></span>Du skal slutte projektoren til en HDMIenhed, så projiceringsskærmen kan vise billeder.

Kontrollér, at alle enheder er koblet fra stikkontakten, før du etablerer eller ændrer nogen forbindelser.

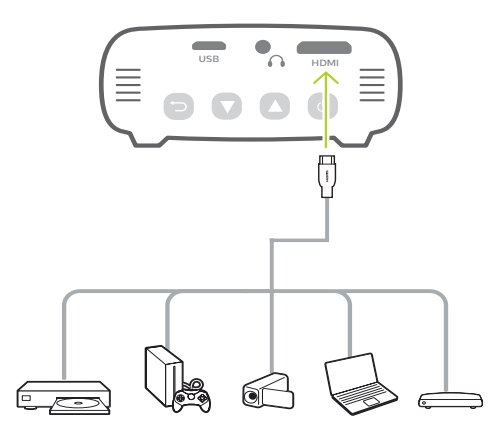

### **HDMI-forbindelse til billedprojicering**

Slut en afspiller (f.eks. en Blu-ray-afspiller, spillekonsol, videokamera, digitalt kamera eller computer) til projektoren via HDMI-forbindelse. Med denne forbindelse vises billeder på projektorskærmen, og lyden afspilles på projektoren.

• Slut **HDMI**-stikket (mini HDMI-port) på projektoren til HDMI-udgangen på afspilleren med et HDMI-kabel.

Brug om nødvendigt en HDMI-miniadapter til HDMI-forbindelsen.

### **Tilslutning til din smartphone**

#### **iPhone eller iPad med Lightning-port:**

Brug den officielle digitale AV-adapter til Lightning

- **• Mulighed 1:** Et HDMI-til-Mini HDMI-kabel fra Apple-adapteren til projektoren.
- **• Mulighed 2:** Et normalt HDMI-til-HDMIkabel til HDMI-til-Mini HDMI-adapteren (medfølger i kassen).
- **• Mulighed 3:** Google Chromecast-dongle, der er sluttet direkte til projektoren, så alt indhold kan streames fra iPhonen til projektoren.

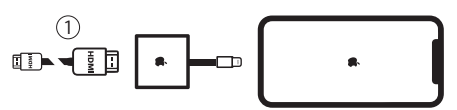

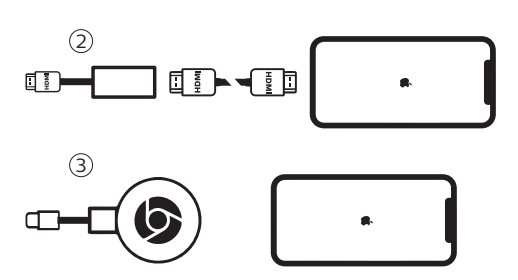

**Smartphones/iPad Pro/MacBook/anden bærbar computer eller tablet med USB-C-stik:**

Kontrollér, at enheden med USB-C understøtter HDMI (video) via USB-C, da visse smartphones kun understøtter opladning via USB-C.

- **• Mulighed 1:** Slut et USB-C-til-HDMI-kabel direkte til projektoren med HDMI-til-Mini HDMI-adapteren (medfølger i kassen)
- **• Mulighed 2:** Slut et USB-C-til-Mini HDMIkabel direkte til projektoren
- **• Mulighed 3:** Slut en USB-C-adapter til din smartphone og derefter et HDMI-til-Mini HDMI-kabel til projektoren
- **• Mulighed 4:** Slut en USB-C-adapter til din smartphone og derefter et HDMI-kabel, og brug HDMI-til-Mini HDMI-adapteren til projektoren
- **• Mulighed 5:** Brug en specialadapter (såsom Apples digitale AV-adapter) fra enheden til projektoren
- **• Mulighed 6:** Google Chromecast-dongle, der er sluttet direkte til projektoren, så alt indhold kan streames fra enheden til projektoren

#### **Smartphones med MHL-stik:**

Din smartphone har muligvis et microUSB-stik med MHL-teknologi (ældre smartphones)

Kontrollér, at din smartphone understøtter MHL via microUSB-porten, da visse billige smartphones kun understøtter opladning via microUSB.

Du kan slutte din smartphone direkte til projektoren med en MHL-adapter til et HDMIkabel, hvis din smartphone er kompatibel.

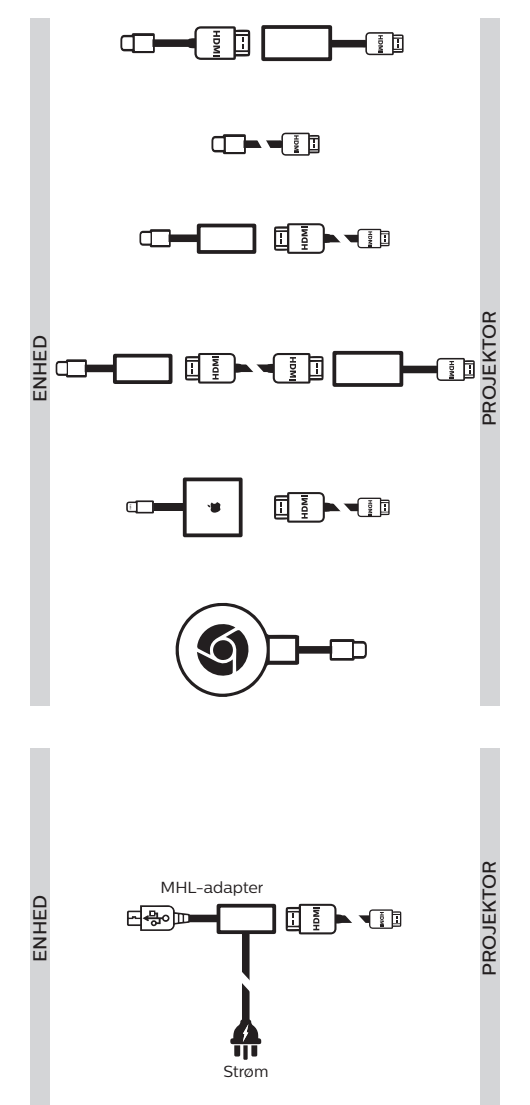

### <span id="page-8-0"></span>**Fjernbetjening**

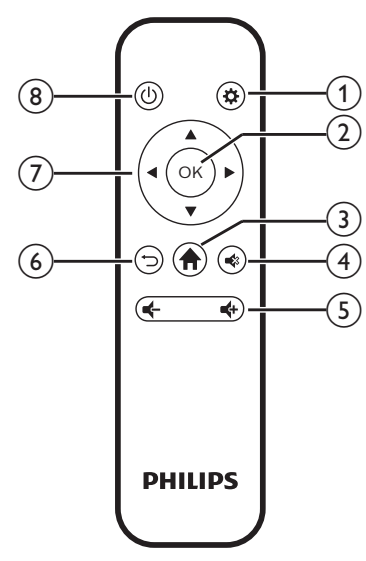

 $\bigcirc$   $\bigcirc$ 

Åbn indstillingsmenuen.

 $\odot$  OK

Bekræft et valg eller indtastning.

- $\Omega$ 
	- Åbn startmenuen.
- $(4)$

Slå lyd fra, eller gendan lydstyrke.

 $\frac{d}{2}$  **d**  $\frac{d}{2}$ 

Forøg eller reducér lydstyrke.

 $\odot$   $\bigcirc$ 

Vender tilbage til en forrige menuskærm.

#### g **Navigationsknapper**

- Navigér gennem menupunkter.
- Tryk på  $\blacktriangleleft$  for at ændre et valg.
- (8) (b)
	- Tryk og hold i ét sekund for at tænde eller slukke projektoren.
	- LED'en lyser blåt, når projektoren er tændt. Når projektoren slukkes, går LED'en ud.
	- Når projektoren oplades, lyser LED'en rødt, uanset om projektoren er tændt eller slukket.

## **4 Drift**

#### **Meddelelse**

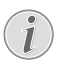

Du skal slutte projektoren til en HDMIenhed, så projiceringsskærmen kan vise billeder (**se [Tilslut, side 7](#page-6-1)**).

### **Placering af projektoren**

Anbring projektoren på en plan overflade foran projektionsoverfladen.

Du kan også installere projektoren i andre konfigurationer (**se [Valgmuligheder for](#page-10-1)  [placering, side 11](#page-10-1)**).

### **Tilslutning af strømforsyning**

Projektoren kan køre på enten ekstern strømforsyning eller et indbygget batteri.

#### **FORSIGTIG!**

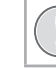

Brug altid knappen (<sup>1</sup>) til at tænde og slukke projektoren.

#### **Drift ved hjælp af ekstern strømforsyning**

1 Slut USB-porten på projektoren til USBporten på din computer eller til en strømadapter (medfølger ikke) med det medfølgende USB-kabel.

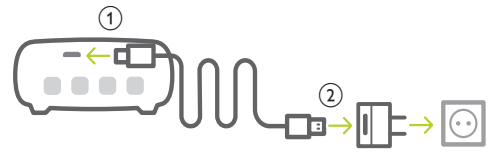

### **Drift ved hjælp af indbygget batteri**

Projektoren kan også køre på det indbyggede batteri, som gør projektoren bærbar.

#### **Opladning af projektor**

Oplad projektoren i 1,5 timer før første brug.

Oplad projektoren, når ikonet for lavt batteriniveau vises i midten af projiceringsskærmen.

- <span id="page-9-0"></span>• For at oplade projektoren skal du slutte projektoren til en ekstern strømforsyning som beskrevet i afsnittet "Drift ved hjælp af ekstern strømforsyning".
- LED'en på projektoren lyser rødt under opladning. Når projektoren er fuldt opladet, går den røde LED ud.

#### **Meddelelse**

Det indbyggede batteris kapacitet reduceres med tiden. Hvis projektoren kun fungerer med ekstern strømforsyning, betyder det, at det indbyggede batteri er defekt. Kontakt et autoriseret servicecenter for at få udskiftet det indbyggede batteri.

### **Tænding og konfiguration af projektor**

- 1 Tryk og hold på (<sup>I</sup>) på projektoren i tre sekunder for at tænde eller slukke projektoren.
	- LED'en på projektoren lyser blåt, når projektoren er tændt, hvis den ikke er under opladning.
	- LED'en på projektoren lyser rødt under opladning, uanset om projektoren er tændt eller slukket.

### **Konfiguration af sprog**

- 1 Tryk på (<sup>I</sup>) på projektoren, mens projektoren er tændt, for at åbne indstillingsmenuen. Vælg derefter *Language* (Sprog), og tryk på **OK**.
- 2 Tryk på  $\triangle/\triangledown$  for at vælge et sprog.

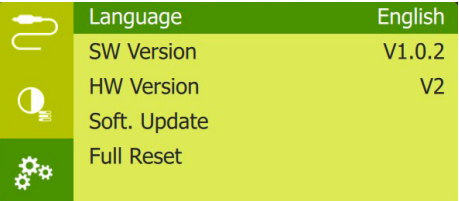

### **Skift af skærmstørrelse**

Projektorens skærmstørrelse (eller billedernes størrelse) bestemmes af afstanden mellem projektorens objektiv og projektionsoverfladen.

• Du kan også bruge det digitale zoom til at reducere skærmstørrelsen til op til 50 %. Tryk på (<sup>I</sup>) på projektoren, mens projektoren er tændt, for at åbne indstillingsmenuen. Vælg derefter *Digital Zoom* (Digitalt zoom), og tryk på **OK**. Tryk derefter på ▲/▼ for at justere billedstørrelsen.

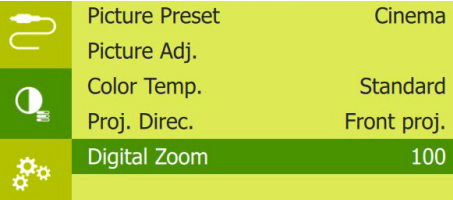

- Den maksimale størrelse på projiceringsbilledet er 65".
- Projiceringsafstanden er 80-200 cm.

### **Justering af billedskarphed**

Drej knappen til fokusjustering på siden af projektoren for at justere billedfokus.

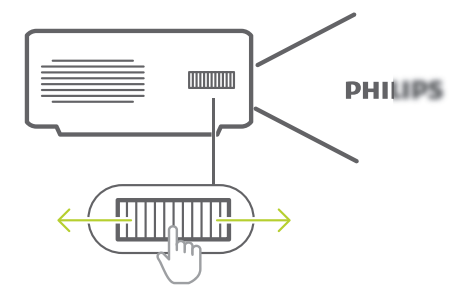

### <span id="page-10-0"></span>**Tilslutning af eksterne højttalere eller hovedtelefoner**

Slut eksterne højttalere eller hovedtelefoner til projektoren. Med denne forbindelse afspilles lyd fra projektoren gennem de eksterne højttalere eller hovedtelefonerne.

#### **FARE!**

**Fare for høreskade!**

Inden du tilslutter hovedtelefonerne, skal du skrue ned for lydstyrken på projektoren.

Brug ikke projektoren i lang tid ved høj lydstyrke – især hvis du bruger hovedtelefoner. Dette kan føre til høreskade.

- 1 Brug et 3,5 mm lydkabel til at slutte  $\Omega$ -stikket på projektoren til den analoge lydindgang (3,5 mm stik eller de røde og hvide stik) på de eksterne højttalere. Eller slut stikket  $\bigcap$  på projektoren til hovedtelefoner.
	- Projektorens højttalere deaktiveres automatisk, når de eksterne højttalere eller hovedtelefoner sluttes til projektoren.

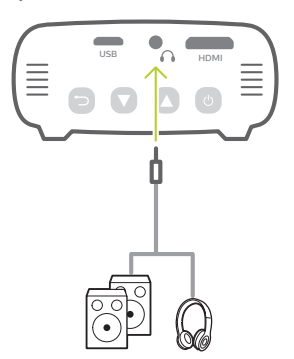

2 Tryk på  $\triangle/\blacktriangledown$  for at indstille lydstyrken til et behageligt niveau, når du tilslutter hovedtelefoner.

### <span id="page-10-1"></span>**Valgmuligheder for placering**

Du kan installere projektoren i følgende konfigurationer. Følg retningslinjerne herunder for at placere projektoren forskelligt.

#### **Meddelelse**

For at montere projektoren i loftet skal du købe et monteringsbeslag til projektor, der er anbefalet af en montør, og følge den vejledning, der følger med monteringsbeslaget.

Inden du monterer i loftet skal du sikre, at loftet kan bære projektorens og monteringssættets vægt.

Ved installation i loftet skal produktet fastgøres forsvarligt til loftet i henhold til installationsvejledningen. En forkert installation i loftet kan resultere i ulykke, person- eller tingskade.

#### *På et bord foran projektorskærmen*

1 Anbring projektoren på et bord foran projektorskærmen. Dette er den mest almindelige måde til at placere projektoren for at opnå hurtig konfiguration og gøre projektoren bærbar.

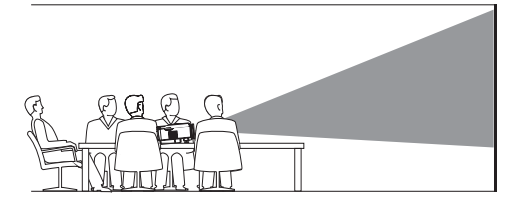

2 Tryk på (<sup>I</sup>) på projektoren, mens projektoren er tændt, for at åbne indstillingsmenuen og justere projiceringen til den rigtige position. Vælg derefter *Proj. Direc. - Front proj.* (Proj. retn. – Proj. forfra), og tryk på **OK**.

#### *I loftet foran projektorskærmen*

1 Montér projektoren i loftet vendt på hovedet foran projektorskærmen. Der kræves et monteringsbeslag til projektor for at montere projektoren i loftet.

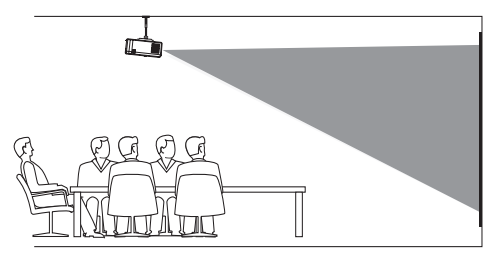

2 Tryk på (<sup>I</sup>) på projektoren, mens projektoren er tændt, for at åbne indstillingsmenuen og justere projieringen til den rigtige position. Vælg derefter *Proj. Direc. - Rev. front proj.* (Proj.retn. – Omv. proj. forfra), og tryk på **OK**.

#### *På et bord bag projektorskærmen*

1 Anbring projektoren på et bord bag projektorskærmen. Der kræves en særlig skærm til projicering bagfra.

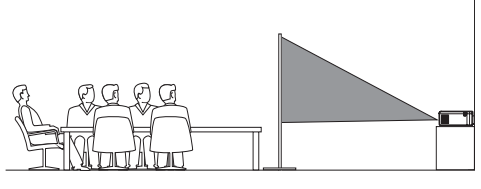

2 Tryk på (<sup>I</sup>) på projektoren, mens projektoren er tændt, for at åbne indstillingsmenuen og justere projiceringen til den rigtige position. Vælg derefter *Proj. Direc. - Rear proj.* (Proj. retn. – Proj. bagfra), og tryk på **OK**.

#### *I loftet bag projektorskærmen*

1 Montér projektoren i loftet vendt på hovedet bag projektorskærmen. For at montere projektoren i loftet bag skærmen kræves et monteringsbeslag til projektor og en særlig skærm til projicering bagfra.

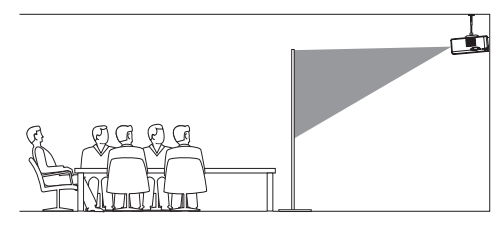

2 Tryk på (<sup>I</sup>) på projektoren, mens projektoren er tændt, for at åbne indstillingsmenuen og justere projiceringen til den rigtige position. Vælg derefter *Proj. Direc. - Rev. rear proj.* (Proj.retn. – Omv. proj. bagfra), og tryk på **OK**.

## <span id="page-12-0"></span>**5 Skift indstillinger**

Dette afsnit hjælper dig med at ændre indstillingerne for projektoren.

- 1 Tryk på (<sup>I</sup>) på projektoren, mens den er tændt, for at åbne indstillingsmenuen.
- 2 Tryk på  $\triangle/\blacktriangledown$  for at navigere rundt i menupunkterne, og tryk derefter på (<sup>I</sup>) på projektoren for at bekræfte indstillingerne.

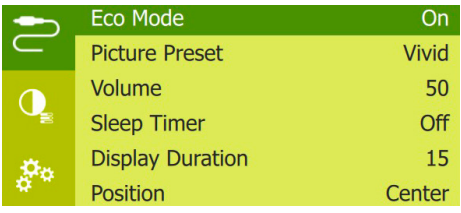

### **Sprogindstillinger**

Vælg dit ønskede sprog til skærmmenuen.

• Navigér til *Language* (Sprog), tryk på **OK**, og tryk derefter på  $\triangle/\blacktriangledown$  for at vælge et sprog.

### **Billedindstillinger**

*• Picture Preset* (Forudindstilling af billede): Vælg en foruddefineret indstilling for farvelysstyrke til visning af billeder og videoer.

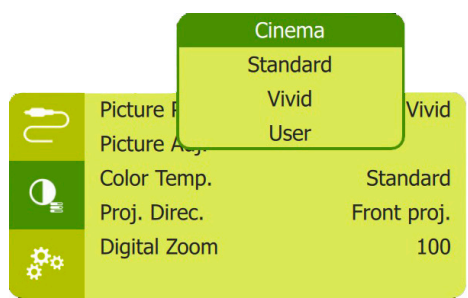

*• Picture Adj.* (Billedjust.): Justér *Brightness/ Contrast/Saturation/Toneburst/Sharpness* (Lysstyrke/Kontrast/Mætning/Toneburst/ Skarphed) med værdier i intervallet 0-100.

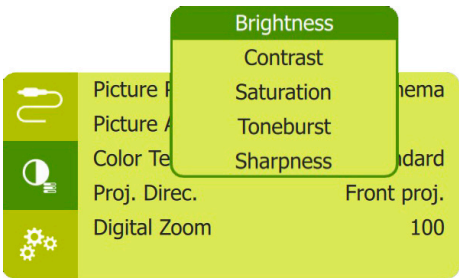

- *• Color Temp.* (Farvetemp.): Indstil til *Warm* (Varm) for at fremhæve varmere farver som f.eks. rød. Indstil til *Cool* (Kølig) for at gøre billedet blåligt. Indstil til *User* (Bruger) for at tilpasse farveværdier i tilstanden RGB.
- *• Proj. Direc.* (Proj.retn.): Justér projiceringen til den korrekte position baseret på forskellige projektorinstallationer.
- *• Digital Zoom* (Digitalt zoom): Skalér projiceringsbilledet inden for intervallet 50- 100 %.

### **Indstillinger for strømstyring**

Gå til følgende menupunkter for at styre strømforbruget.

*• Sleep Timer* (Autosluktimer): Vælg en tidsindstilling, som gør projektoren i stand til automatisk at slukke på et bestemt tidspunkt.

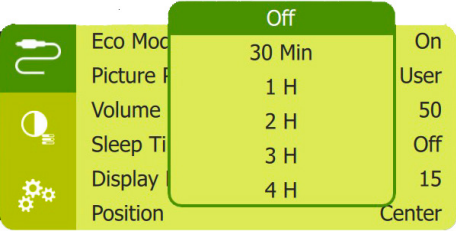

- *• ECO Mode* (ØKO-tilstand): Aktivér eller deaktivér energisparetilstand. Energisparetilstanden aktiveres, når batteriniveauet er lavt, hvis *On* (Til) er valgt for tilstanden.
- *• Display Duration* (Skærmvarighed): Vælg en timer, der slukker skærmen automatisk, når projektoren ikke bruges.

<span id="page-13-0"></span>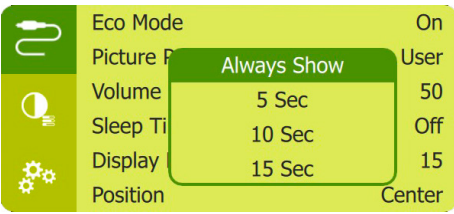

### **Gendan standardindstillinger**

Hvis projektoren ikke fungerer normalt, skal du nulstille projektoren til standardindstillingerne. Det sletter alle de aktuelle indstillinger.

• Navigér til *Full Reset* (Fuld nulstil.), og tryk på **OK**. Følg derefter vejledningen på skærmen for at gennemføre nulstillingen.

### **Øvrige indstillinger**

*• Position*: Omplacér indstillingsmenuen på projiceringsskærmen, når den vises.

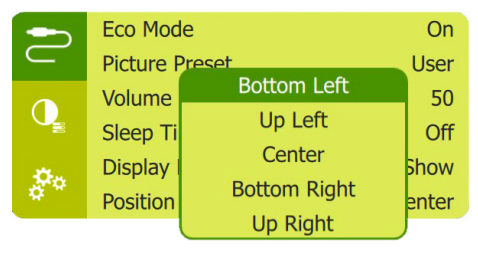

- *• Volume* (Lydstyrke): Indstil lydstyrken for projektoren.
- *• SW Version* (SW-version): Vis projektorens aktuelle softwareversion.
- *• HW Version* (Hardwareversion): Viser den aktuelle hardwareversion for projektoren.
- *• Soft. Update* (Soft.opdat.): Opgradér systemsoftwaren via en USB-enhed (**se [Opdatér software, side 15](#page-14-2)**).

## **6 Service**

### **Pleje af indbygget batteri**

Det indbyggede batteris kapacitet reduceres med tiden. Du kan forlænge batteriets levetid, hvis du overholder følgende punkter:

- Uden en strømforsyning kører projektoren på det indbyggede batteri. Når batteriet ikke har tilstrækkelig strøm, slukker projektoren. I dette tilfælde skal du slutte projektoren til strømforsyningen.
- Oplad batteriet regelmæssigt. Projektoren må ikke opbevares med et helt afladet batteri.
- Hvis projektoren ikke bruges i flere uger, skal du aflade batteriet lidt ved at bruge projektoren, inden du opbevarer den.
- Hold projektoren og batteriet væk fra varmekilder.
- Hvis projektoren ikke kan oplades, efter at strømforsyningen er tilsluttet, kan du trykke på nulstillingsknappen (et lille hul) tæt ved projektorens **USB**-port med en lille nål.

#### **Bemærkning om dyb afladning af batteriet**

Når det indbyggede batteri er meget afladet, kan det tage længere for den faktiske opladning at starte. I dette tilfælde skal du oplade projektoren i mindst fem timer, før du bruger den.

#### **FARE!**

**Risiko for eksplosion med forkert batteritype!**

Forsøg ikke selv at udskifte det indbyggede batteri.

### <span id="page-14-1"></span><span id="page-14-0"></span>**Rengøring**

#### **FARE!**

#### **Rengøringsvejledning!**

Brug en blød, fnugfri klud. Brug aldrig flydende eller let antændelige rengøringsmidler (sprayer, slibende stoffer, poleringsmidler, sprit osv.). Du må ikke lade fugt trænge ind i projektoren. Sprøjt ikke rengøringsvæsker på projektoren.

Aftør overfladerne forsigtigt. Vær forsigtig, så du ikke ridser overfladerne.

### **Rengøring af linsen**

Brug en blød børste eller papir til rengøring af linse til at rengøre linsen på projektoren.

#### **FARE!**

#### **Brug ikke nogen flydende rengøringsmidler!**

Brug ikke nogen flydende rengøringsmidler til at rengøre linsen for at undgå at beskadige beskyttelsesfilmen på linsen.

### <span id="page-14-2"></span>**Opdatér software**

Du kan finde den seneste software til projektoren på www.philips.com/support, så du får de bedste funktioner og support til projektoren.

Inden du opdaterer projektorens software, skal du kontrollere den aktuelle softwareversion:

Tryk på (<sup>I</sup>) på projektoren, mens projektoren er tændt, for at åbne indstillingsmenuen. Navigér derefter til *SW Version* (SW-version).

#### **FORSIGTIG!**

Du må ikke slukke projektoren eller fjerne USB-flashdrevet under opdateringen.

### **Opdatér software via USB**

- Kontrollér den seneste softwareversion på www.philips.com/support. Find dit produkt (modelnummer: PPX325), og find 'Software og drivere'.
- 2 Hent derefter softwaren til USB-flashdrevet. Pak den hentede softwarefil ud, og gem den i rodmappen på USB-flashdrevet.
	- Kopiér derefter filen over på USBflashdrevet.
- 3 Slut USB-flashdrevet til USB-porten på projektoren.
	- Det anbefales at bruge den eksterne strømforsyning, når et USB-flashdrev tilsluttes.
- 4 Tænd projektoren på ekstern strøm. Tryk på ( $\vert$ ) for at åbne indstillingsmenuen, og vælg *Soft. Update* (Soft.opdat.), og tryk derefter på for at starte opdateringen.
- 5 Følg vejledningen på skærmen for at gennemføre opdateringen.

### <span id="page-15-0"></span>**Fejlfinding**

### **Sluk og tænd enheden**

Hvis der opstår et problem, der ikke kan korrigeres med vejledningen i denne brugervejledning, skal du udføre følgende trin.

- 1 Sluk projektoren med (l).
- 2 Vent mindst ti sekunder.
- 3 Tænd projektoren igen med (<sup>I</sup>).
- 4 Hvis problemet ikke er løst, skal du kontakte vores tekniske servicecenter eller din forhandler.

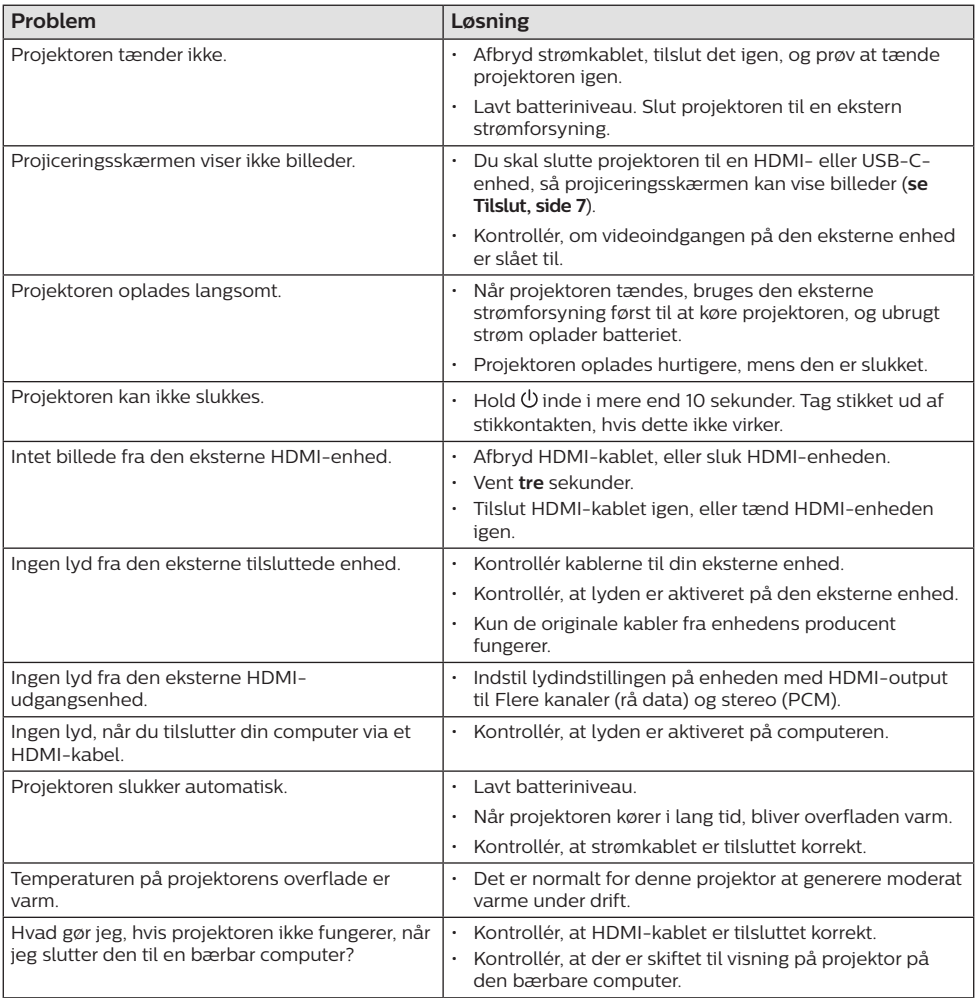

## <span id="page-16-0"></span>**7 Appendiks**

### <span id="page-16-1"></span>**Tekniske oplysninger**

#### **Teknologi/optisk**

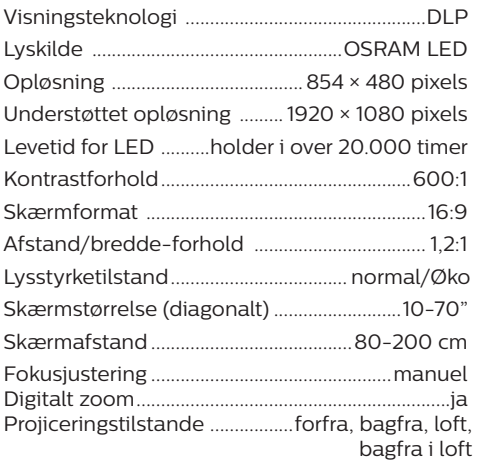

#### **Lyd**

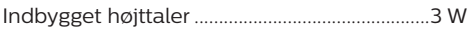

#### **Tilslutning**

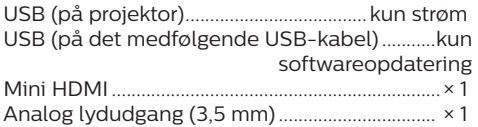

#### **Strømkilde**

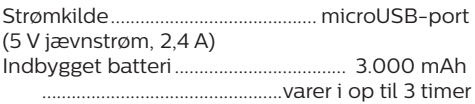

#### **Produktoplysninger**

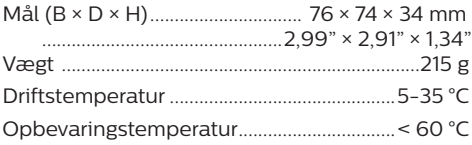

#### **Pakkens indhold**

PicoPix Micro<sup>+</sup>-projektor, USB-kabel, startvejledning

### **CE-erklæring**

- Produktet må kun sluttes til et USB-stik, version USB 2.0 eller højere.
- Adapteren skal installeres tæt på udstyret og være let tilgængelig.
- Driftstemperaturen for EUT kan ikke overstige 35 °C og må ikke være lavere end 5 °C.
- Stikket anses som en særskilt enhed fra adapteren.

# $\epsilon$

Overensstemmelseserklæringen kan læses på følgende websted: www.philips.com.

### <span id="page-17-0"></span>**FCC-erklæring**

#### **15.19 Krav til mærkning.**

Enheden overholder del 15 i FCC-reglerne. Anvendelse sker under iagttagelse af følgende to betingelser: (1) Enheden må ikke forårsage skadelig interferens, og (2) enheden skal acceptere eventuel modtaget interferens, inkl. interferens, der kan forårsage uønsket drift.

#### **15.21 Oplysninger til brugeren.**

Alle ændringer, der ikke udtrykkeligt er blevet godkendt af den part, der er ansvarlig for overensstemmelse, kan annullere brugerens beføjelse til at betjene udstyret.

#### **15.105 Oplysninger til brugeren.**

Udstyret er afprøvet og overholder grænserne for digitale enheder i klasse B i henhold til del 15 i FCC-reglerne. Disse grænser er designet til at give tilstrækkelig beskyttelse mod skadelig interferens i en boliginstallation. Udstyret genererer, bruger og kan udstråle radiofrekvensenergi, og hvis det ikke installeres og anvendes i overensstemmelse med anvisningerne, kan det forårsage skadelig interferens for radiokommunikation. Der er dog ingen garanti for, at denne interferens ikke vil forekomme i en bestemt installation. Hvis dette udstyr forårsager skadelig interferens i radioeller tv-modtagelse, som kan konstateres ved at tænde og slukke for udstyret, opfordres brugeren til at forsøge at udbedre forholdene gennem en eller flere af følgende foranstaltninger:

- Justér eller flyt modtagerantennen.
- Forøg afstanden mellem udstyret og modtageren.
- Slut udstyret til en stikkontakt på et andet kredsløb end det, som modtageren er tilsluttet.
- Rådspørg forhandleren eller en erfaren radio/TV-tekniker.

FCC-id: 2ASRT-PPX325

### **Overholdelse af Canadas lovgivning**

Denne enhed overholder Industry Canada CAN ICES-3 (B)/NMB-3(B)

**RSS-Gen og RSS-247-erklæring:** Denne enhed overholder Industry Canada RSS-standarder.

Anvendelse sker under iagttagelse af følgende to betingelser:

- 1 Enheden må ikke forårsage interferens, og
- 2 Enheden skal acceptere al interferens, inkl. interferens, der kan give anledning til uønsket drift af enheden.

### **Øvrige meddelelser**

Miljøbeskyttelse som en del af en bæredygtig udviklingsplan er et vigtigt spørgsmål hos Screeneo Innovation SA. Screeneo Innovation SA er interesseret i at betjene systemer, der respekterer miljøet, og som følge deraf har den besluttet at integrere miljøpræstationer i disse produktets livscyklus, fra fremstilling til ibrugtagning, brug og bortskaffelse.

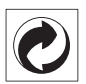

**Emballage:** Tilstedeværelsen af logoet (grøn prik) betyder, at der betales et bidrag til en godkendt national organisation for at forbedre infrastrukturer til genanvendelse og genvinding af emballager. Respektér sorteringsreglerne, der er fastsat lokalt for denne slags affald.

**Batterier:** Hvis dit produkt indeholder batterier, skal sidstnævnte bortskaffes ved et passende indleveringssted.

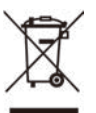

**Produkt:** Symbolet med affaldsspand med kryds over betyder, at produktet er elektrisk og elektronisk udstyr. I denne henseende skal du ifølge de europæiske bestemmelser bortskaffe det selektivt:

- På salgssteder i tilfælde af, at du køber et lignende udstyr.
- På indleveringssteder, der stilles til rådighed for dig lokalt (afleveringscenter, affaldssortering osv.).

På denne måde kan du deltage i genbrugen og opgraderingen af affald af elektrisk og elektronisk udstyr, som kan have indvirkning på miljøet og menneskers sundhed.

Emballage af papir og pap kan bortskaffes som genanvendeligt papir. Plastikemballagen skal genbruges eller bortskaffes som ikkegenanvendeligt affald afhængigt af kravene i dit land.

**Varemærker:** De nævnte referencer i denne vejledning er varemærker tilhørende deres respektive virksomheder. Du må ikke antyde, at disse dedikerede teknologier er frie varemærker, selvom varemærketegnene ® og ™ ikke er til stede. Bemærk: Andre produktnavne, der nævnes heri, anvendes udelukkende til identifikationsformål og kan være varemærker tilhørende deres respektive ejere. Screeneo Innovation SA frasiger sig alle rettigheder til disse mærker.

Hverken køberen af dette produkt eller tredjeparter kan holde Screeneo Innovation SA eller associerede selskaber ansvarlige for skader, tab, omkostninger eller udgifter, som køberen eller tredjeparter har pådraget sig som følge af uheld, forkert brug eller misbrug af dette produkt eller uautoriserede modifikationer, reparationer eller ændringer af dette produkt, eller hvis Screeneo Innovation SA's retningslinjer for betjening og vedligeholdelse ikke er fulgt nøje.

Screeneo Innovation SA kan ikke holdes ansvarlig for skader eller problemer, der måtte opstå som følge af brug af andet ekstraudstyr eller andre forbrugsvarer end dem, som er angivet som originale Screeneo Innovation SA/PHILIPS-produkter eller produkter, der er godkendt af Screeneo Innovation SA/PHILIPS.

Screeneo Innovation SA kan ikke holdes ansvarlig for eventuelle skader, der måtte opstå som følge af elektromagnetisk interferens, som stammer fra brug af andre interfacekabler end dem, som er angivet som Screeneo Innovation SA/PHILIPS-produkter.

Alle rettigheder forbeholdes. Ingen dele af denne publikation må gengives, opbevares i et søgesystem eller overføres i nogen form eller på nogen måde, hverken elektronisk, mekanisk, ved fotokopiering, optagelse eller på anden måde uden forudgående skriftlig tilladelse fra Screeneo Innovation SA. Oplysningerne heri er kun udarbejdet til brug sammen med dette produkt. Screeneo Innovation SA. er ikke ansvarlig for enhver brug af disse oplysninger på andre enheder.

Denne brugervejledning er et dokument, der ikke udgør en kontrakt.

Der tages forbehold for fejl, trykfejl og ændringer. Copyright © 2021 Screeneo Innovation SA.

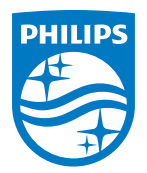

#### **Screeneo Innovation SA**

Route de Lully 5c - 1131 Tolochenaz - Switzerland

Philips and the Philips Shield Emblem are registered trademarks of Koninklijke Philips N.V. and are used under license. Screeneo Innovation SA is the warrantor in relation to the product with which this booklet was packaged.

> PicoPix Micro<sup>+</sup> **DA**

2021 © Screeneo Innovation SA. Alle rettigheder forbeholdes.